OTA 업데이트

Peugeot IVI (In-Vehicle Infotainment) 시스템 업데이트가 필요한 경우, 차량의 자체 통신 데이터를 사용하여 최신 버전을 차량에서 자동으로 다운받게 되고 사용자가 직접 설치할 수 있습니다.

이러한 업데이트는 내비게이션, 음성 제어 또는 화면 기능과 같은 푸조의 차량 내 인포 테인먼트에만 관련됩니다. 차량의 다른 시스템에는 관련이 없습니다.

절차는 매우 간단합니다.

최신 버전의 경우 다운로드가 자동으로 이루어지고 푸조의 중앙 화면에 설치를 제안하는 팝업이 나타납니다. 이 정보는 차량 운행이 끝나고 난 후 시동을 끄면 표시됩니다.

이제 '지금 설치'를 클릭하고 키를 ON 합니다. (브레이크를 밟지 않고 시동버튼을 누르는 상태)

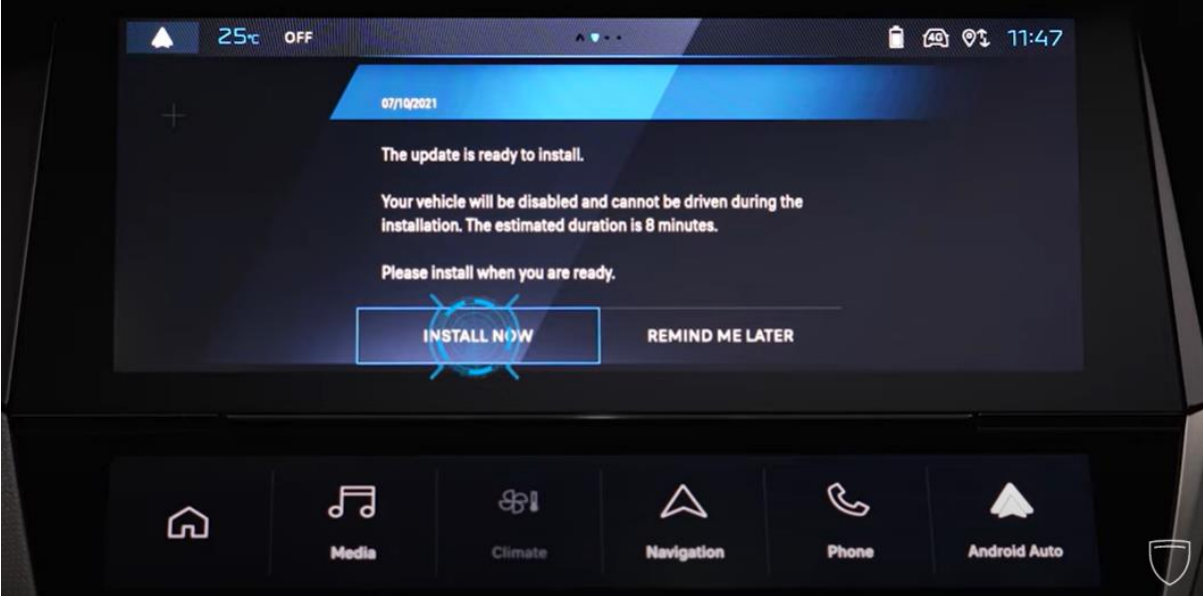

'나중에 알림'을 클릭하면 다음 운행이 끝날 때 새 창이 나타납니다.

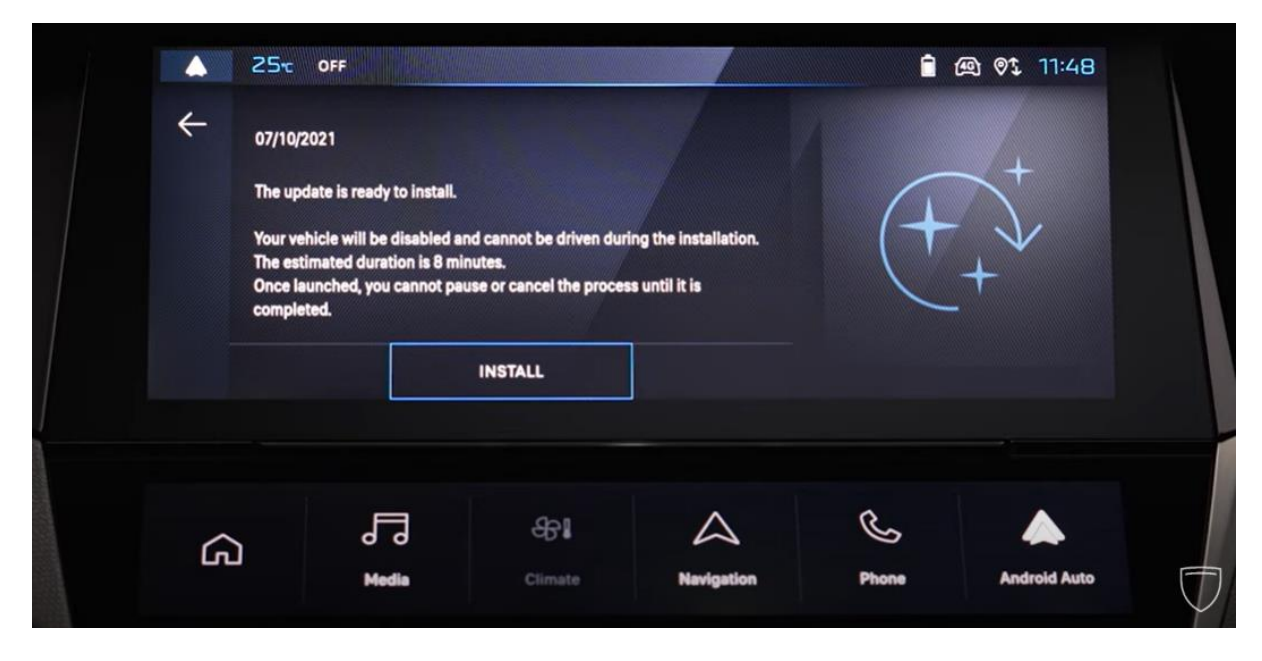

'설치'를 클릭하기 전에 페이지의 정보를 읽어보세요. 업데이트가 필요한 시점과 설치에 걸리는 시간이 표시됩니다.

다음으로 '설치'를 클릭합니다.

최신 버전으로 업데이트하는 동안 차량 시동이 걸리지 않습니다. 설치하는 동안은 차량 을 사용하지 마십시오. 진행 표시줄을 보면 차량의 진행 상황을 확인하실 수 있습니다.

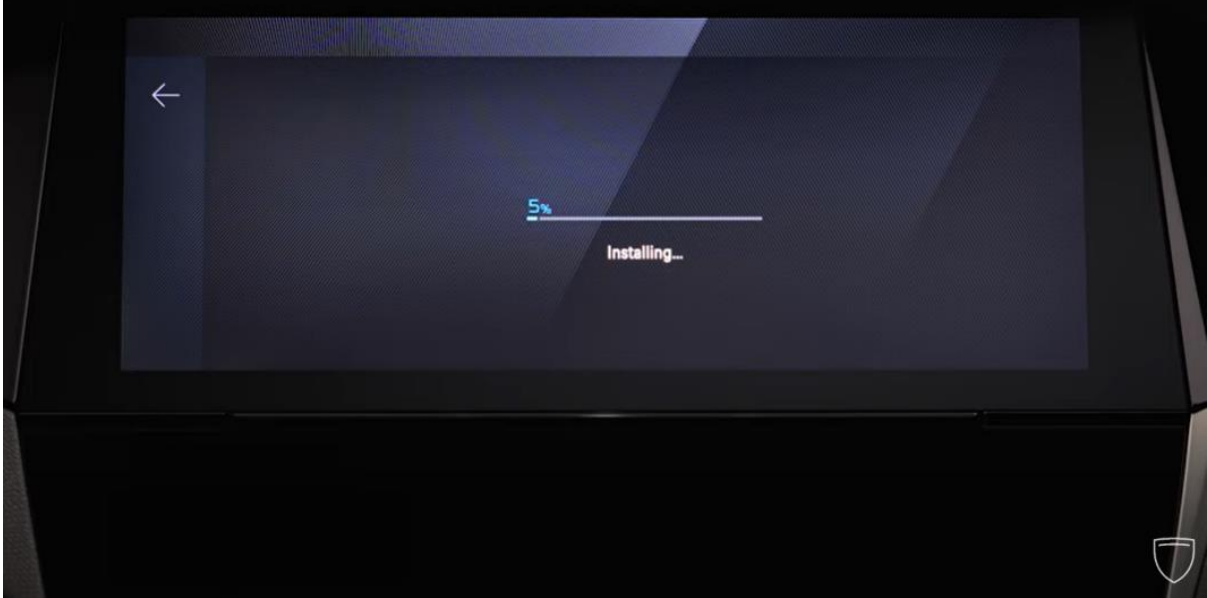

업데이트하는 동안 화면이 여러 번 꺼질 수 있습니다. 다시 차량 운행을 즉시 시작하고 싶으실 경우 설치가 끝난 후 약 4분 정도 기다리십시오.

차량의 표시등이 모두 꺼지면 차량 시동을 걸 수 있습니다. 이로써 차량은 업데이트가 완료된 상태이며 완벽히 작동 가능합니다. 설치 진행 상황을 확인할 필요없이 차량을 나 와 문을 잠글 수도 있습니다.

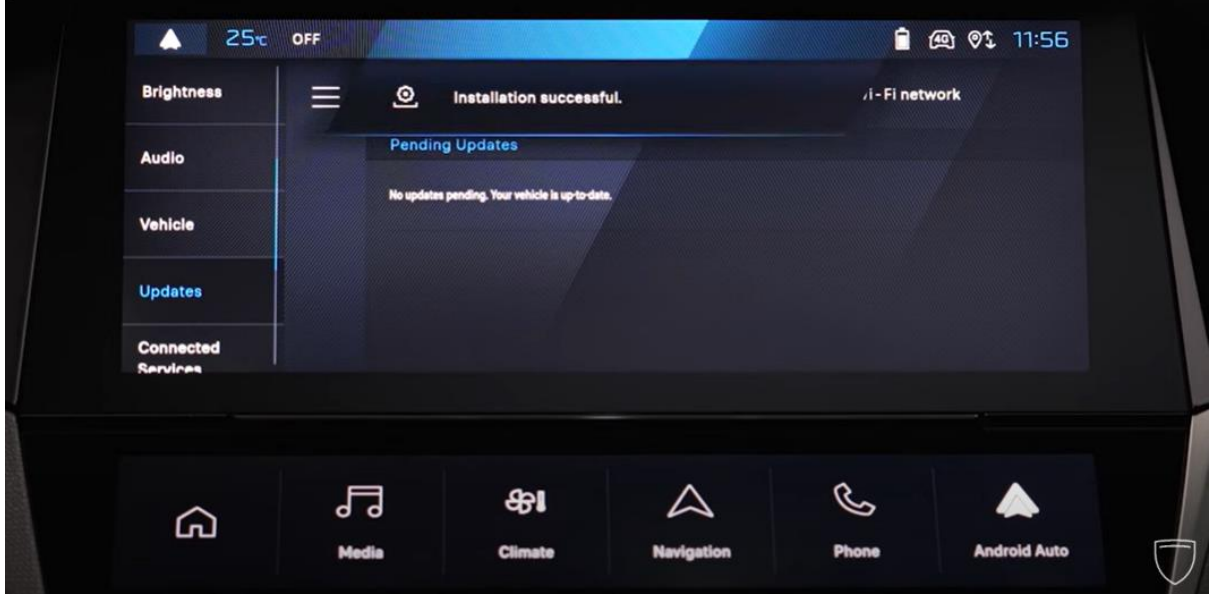

다시 시동을 걸면 중앙 화면에 설치 성공 여부를 알려주는 메시지가 나타납니다. 설치에 실패하면 중앙 화면에 메시지가 표시됩니다.

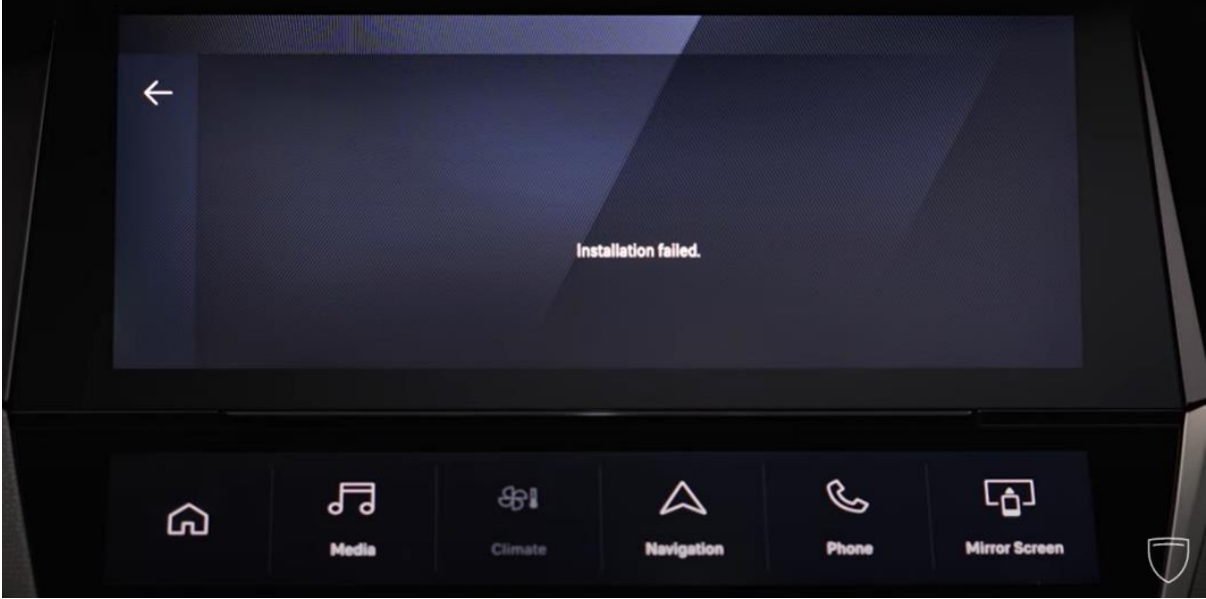

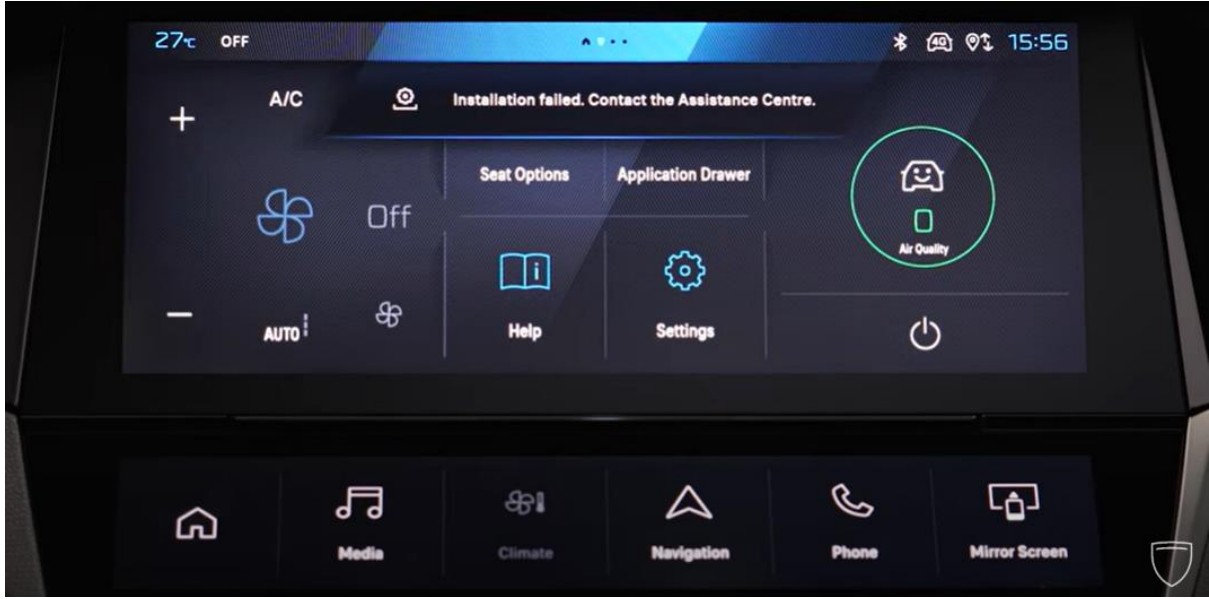

이 경우 스마트폰에서 마이 푸조 앱을 통해 푸조 문의하기 혹은 고객센터 (080-365- 1200)로 문의하십시오.

## **Over the air update with mobile connection Tutorial**

When your services are available, or a Peugeot system update is required, you no longer need to go to a dealership.

Your connected Peugeot downloads the updates that you can install directly from your car.

These updates only concern in-vehicle infotainment for your Peugeot such as navigation, voice control or screen functions. They don't concern the vehicle's other electronic systems.

Let's follow the procedure step by step. It's very simple.

When an update is available, downloading takes place automatically and a pop-up appears on your Peugeot's central screen to suggest its installation. This information is displayed at the end of a journey as you turn off the ignition.

Click on 'Install Now'.

If you click on 'Remind Me Later' a new window will pop up at the end of your next Journey.

Before clicking an 'Install', please read the information on the page. It will indicate when the update expires and how long it will take to install it.

Next, click on 'Install'.

The vehicle is immobilized during updating. Do not use your Peugeot during installation. You can monitor its advancement thanks to the progress bar.

During updating, the screen may switch off completely several times. If you wish to undertake another Journey immediately, please wait for around four minutes after the end of the installation.

When all of the vehicle's indicator lights have come out, you can start your vehicle again. It is up-to-date and fully operational. If you wish you can also leave and lock your vehicle once you've launched the installation without monitoring its advancement. It will proceed normally.

When you start your car again, a message displayed on the central screen will inform you of the installation's success. If the installation fails, a message will be displayed on the central screen. If this happens, please contact the support service by the My Peugeot application on your smartphone selecting 'Contact Peugeot' via the contact and assistance tab. Anew update will be programmed for your vehicle.

Thanks to over-the-air technology. Your Peugeot is rapidly updated so that you can enjoy its infotainment in all simplicity.